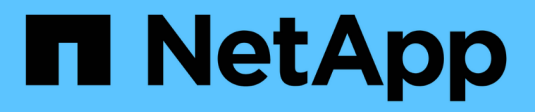

# **Utilizzare un server syslog esterno**

**StorageGRID** 

NetApp April 10, 2024

This PDF was generated from https://docs.netapp.com/it-it/storagegrid-116/monitor/considerations-forexternal-syslog-server.html on April 10, 2024. Always check docs.netapp.com for the latest.

# **Sommario**

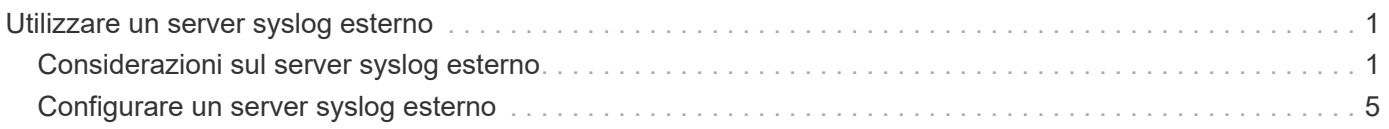

# <span id="page-2-0"></span>**Utilizzare un server syslog esterno**

# <span id="page-2-1"></span>**Considerazioni sul server syslog esterno**

Utilizzare le seguenti linee guida per stimare le dimensioni del server syslog esterno necessario.

# **Che cos'è un server syslog esterno?**

Un server syslog esterno è un server esterno a StorageGRID che può essere utilizzato per raccogliere informazioni di controllo del sistema in una singola posizione. L'utilizzo di un server syslog esterno consente di configurare le destinazioni delle informazioni di audit in modo da ridurre il traffico di rete sui nodi di amministrazione e gestire le informazioni in modo più efficiente. I tipi di informazioni di controllo che è possibile inviare al server syslog esterno includono:

- Registri di audit contenenti i messaggi di audit generati durante il normale funzionamento del sistema
- Eventi correlati alla sicurezza, come accessi ed escalation a root
- Log delle applicazioni che potrebbero essere richiesti se è necessario aprire un caso di supporto per risolvere un problema riscontrato

## **Come valutare le dimensioni del server syslog esterno**

Normalmente, il tuo grid è dimensionato per ottenere un throughput richiesto, definito in termini di operazioni S3 al secondo o byte al secondo. Ad esempio, potrebbe essere necessario che la griglia gestisca 1,000 operazioni S3 al secondo, o 2,000 MB al secondo, di acquisizione e recupero di oggetti. È necessario dimensionare il server syslog esterno in base ai requisiti dei dati del grid.

Questa sezione fornisce alcune formule euristiche che consentono di stimare la velocità e la dimensione media dei messaggi di log di vari tipi che il server syslog esterno deve gestire, espresse in termini di caratteristiche di performance note o desiderate della griglia (operazioni S3 al secondo).

#### **Utilizzare le operazioni S3 al secondo nelle formule di stima**

Se la griglia è stata dimensionata per un throughput espresso in byte al secondo, è necessario convertire questo dimensionamento in operazioni S3 al secondo per utilizzare le formule di stima. Per convertire il throughput della griglia, è necessario innanzitutto determinare la dimensione media degli oggetti, che è possibile utilizzare utilizzando le informazioni contenute nei registri di audit e nelle metriche esistenti (se presenti), oppure utilizzando la conoscenza delle applicazioni che utilizzeranno StorageGRID. Ad esempio, se la griglia è stata dimensionata per ottenere un throughput di 2,000 MB/secondo e la dimensione media dell'oggetto è di 2 MB, la griglia è stata dimensionata in modo da poter gestire 1,000 operazioni S3 al secondo (2,000 MB/2 MB).

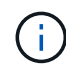

Le formule per il dimensionamento del server syslog esterno nelle sezioni seguenti forniscono stime dei casi comuni (piuttosto che stime dei casi peggiori). A seconda della configurazione e del carico di lavoro, è possibile che venga visualizzata una velocità di messaggi syslog o un volume di dati syslog superiore o inferiore rispetto a quanto previsto dalle formule. Le formule devono essere utilizzate solo come linee guida.

#### **Formule di stima per i log di audit**

Se non si dispone di informazioni sul carico di lavoro S3 diverse dal numero di operazioni S3 al secondo supportate dal grid, è possibile stimare il volume dei registri di controllo che il server syslog esterno dovrà gestire utilizzando le seguenti formule: Presupponendo che i livelli di audit siano impostati sui valori predefiniti (tutte le categorie sono impostate su normale, ad eccezione dello storage, che è impostato su errore):

Audit Log Rate =  $2 \times S3$  Operations Rate Audit Log Average Size = 800 bytes

Ad esempio, se la griglia è dimensionata per 1,000 operazioni S3 al secondo, il server syslog esterno deve essere dimensionato in modo da supportare 2,000 messaggi syslog al secondo e dovrebbe essere in grado di ricevere (e in genere memorizzare) i dati del registro di controllo a una velocità di 1.6 MB al secondo.

Se conosci meglio il tuo carico di lavoro, puoi effettuare stime più accurate. Per i registri di audit, le variabili aggiuntive più importanti sono la percentuale di operazioni S3 che vengono messe (rispetto a. GETS) e la dimensione media, in byte, dei seguenti campi S3 (le abbreviazioni a 4 caratteri utilizzate nella tabella sono i nomi dei campi del registro di controllo):

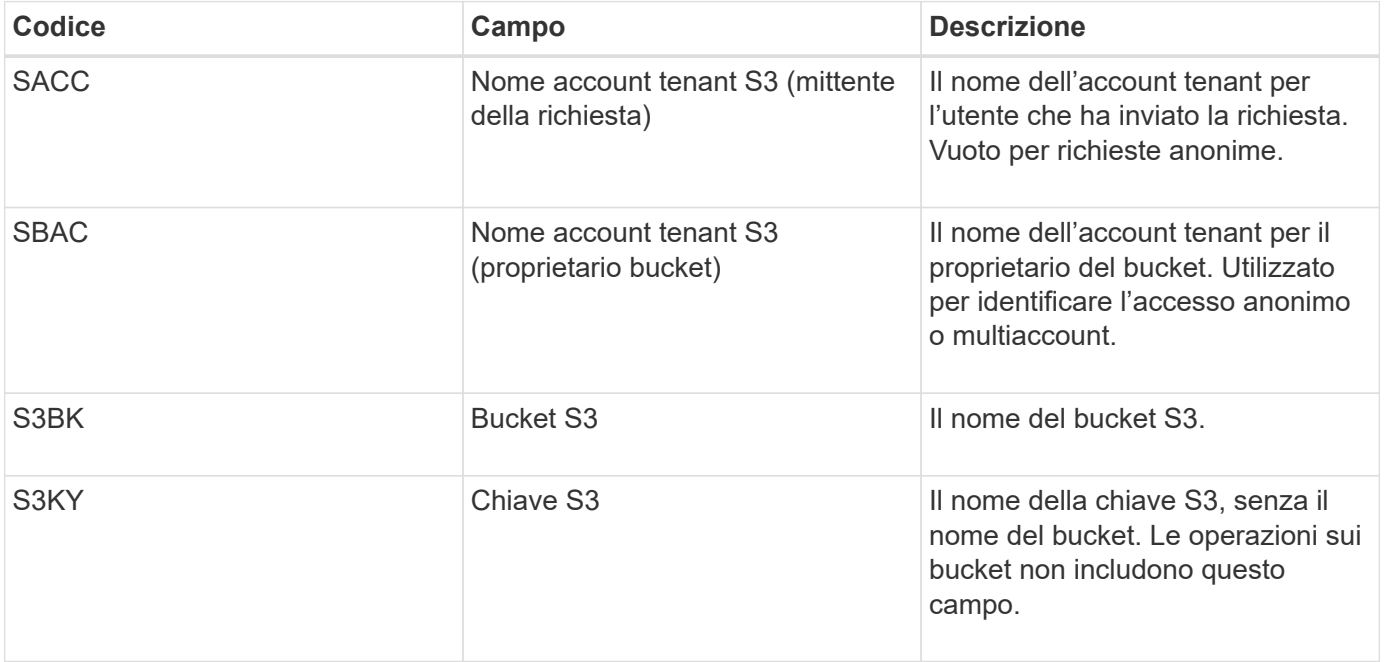

Utilizziamo P per rappresentare la percentuale di operazioni S3 che vengono messe, dove 0 ≤ P ≤ 1 (quindi per un carico di lavoro PUT del 100%,  $P = 1$  e per un carico DI lavoro GET del 100%,  $P = 0$ ).

Utilizziamo K per rappresentare la dimensione media della somma dei nomi account S3, del bucket S3 e della chiave S3. Supponiamo che il nome dell'account S3 sia sempre my-s3-account (13 byte), che i bucket abbiano nomi a lunghezza fissa come /my/application/bucket-12345 (28 byte) e che gli oggetti abbiano chiavi a lunghezza fissa come 5733a5d7-f069-41ef-8fbd-13247494c69c (36 byte). Quindi il valore di K è 90 (13+13+28+36).

Se è possibile determinare i valori per P e K, è possibile stimare il volume dei registri di controllo che il server syslog esterno dovrà gestire utilizzando le seguenti formule, presupponendo che i livelli di audit siano impostati sui valori predefiniti (tutte le categorie sono impostate su normale, ad eccezione di Storage, Che è impostato su Error):

Audit Log Rate =  $((2 \times P) + (1 - P)) \times S3$  Operations Rate Audit Log Average Size =  $(570 + K)$  bytes

Ad esempio, se il tuo grid è dimensionato per 1,000 operazioni S3 al secondo, il tuo carico di lavoro è pari al 50% di put e i tuoi nomi account S3, nomi bucket, E i nomi degli oggetti hanno una media di 90 byte, il server syslog esterno deve essere dimensionato per supportare 1,500 messaggi syslog al secondo e dovrebbe essere in grado di ricevere (e in genere memorizzare) i dati del registro di controllo a una velocità di circa 1 MB al secondo.

#### **Formule di stima per livelli di audit non predefiniti**

Le formule fornite per i registri di controllo presuppongono l'utilizzo delle impostazioni predefinite del livello di controllo (tutte le categorie sono impostate su normale, ad eccezione dello storage, che è impostato su errore). Non sono disponibili formule dettagliate per la stima del tasso e della dimensione media dei messaggi di audit per le impostazioni del livello di audit non predefinite. Tuttavia, la seguente tabella può essere utilizzata per effettuare una stima approssimativa del tasso; è possibile utilizzare la formula delle dimensioni medie fornita per i registri di controllo, ma è probabile che si verifichi una sovrastima perché i messaggi di controllo "extra" sono, in media, più piccoli dei messaggi di controllo predefiniti.

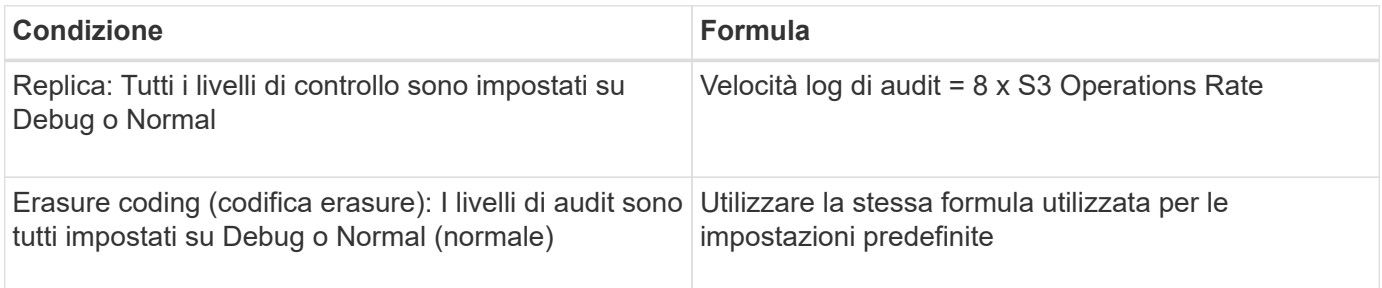

#### **Formule di stima per gli eventi di sicurezza**

Gli eventi di sicurezza non sono correlati con le operazioni S3 e in genere producono un volume trascurabile di log e dati. Per questi motivi, non vengono fornite formule di stima.

#### **Formule di stima per i log delle applicazioni**

Se non si dispone di informazioni sul carico di lavoro S3 diverse dal numero di operazioni S3 al secondo supportate dal grid, è possibile stimare il volume di log delle applicazioni che il server syslog esterno dovrà gestire utilizzando le seguenti formule:

Application Log Rate =  $3.3 \times S3$  Operations Rate Application Log Average Size = 350 bytes

Ad esempio, se il grid è dimensionato per 1,000 operazioni S3 al secondo, il server syslog esterno deve essere dimensionato in modo da supportare 3,300 log delle applicazioni al secondo ed essere in grado di ricevere (e memorizzare) i dati del log delle applicazioni a una velocità di circa 1.2 MB al secondo.

Se conosci meglio il tuo carico di lavoro, puoi effettuare stime più accurate. Per i log delle applicazioni, le variabili aggiuntive più importanti sono la strategia di protezione dei dati (replica vs Erasure coding), la percentuale di operazioni S3 che vengono messe (rispetto a. Gets/Other) e la dimensione media, in byte, dei seguenti campi S3 (le abbreviazioni a 4 caratteri utilizzate nella tabella sono i nomi dei campi del registro di

controllo):

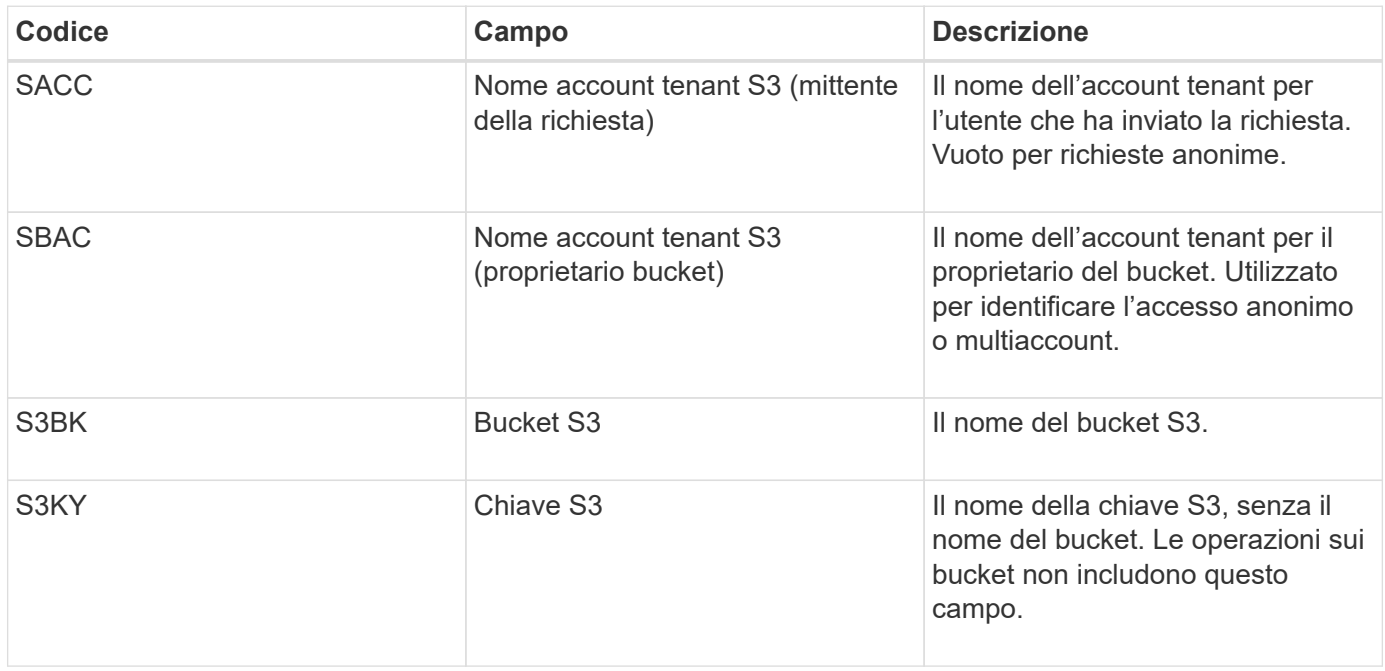

## **Stime di dimensionamento di esempio**

In questa sezione vengono illustrati esempi di utilizzo delle formule di stima per le griglie con i seguenti metodi di protezione dei dati:

- Replica
- Erasure coding

#### **Se si utilizza la replica per la protezione dei dati**

Sia P la percentuale di operazioni S3 che vengono messe, dove 0 ≤ P ≤ 1 (quindi per un carico di lavoro PUT del 100%,  $P = 1$  e per un carico DI lavoro GET del 100%,  $P = 0$ ).

Sia K la dimensione media della somma dei nomi account S3, del bucket S3 e della chiave S3. Supponiamo che il nome dell'account S3 sia sempre my-s3-account (13 byte), che i bucket abbiano nomi a lunghezza fissa come /my/application/bucket-12345 (28 byte) e che gli oggetti abbiano chiavi a lunghezza fissa come 5733a5d7-f069-41ef-8fbd-13247494c69c (36 byte). Quindi K ha un valore di 90 (13+13+28+36).

Se è possibile determinare i valori per P e K, è possibile stimare il volume dei log delle applicazioni che il server syslog esterno dovrà gestire utilizzando le seguenti formule.

Application Log Rate =  $((1.1 \times P) + (2.5 \times (1 - P))) \times S3$  Operations Rate Application Log Average Size =  $(P \times (220 + K)) + ((1 - P) \times (240 + (0.2 \times$ K))) Bytes

Ad esempio, se il grid è dimensionato per 1,000 operazioni S3 al secondo, il carico di lavoro è pari al 50% e i nomi degli account S3, i nomi dei bucket e i nomi degli oggetti sono in media di 90 byte, il server syslog esterno deve essere dimensionato in modo da supportare 1800 log delle applicazioni al secondo, E riceverà (e in genere memorizzerà) i dati delle applicazioni a una velocità di 0.5 MB al secondo.

#### **Se si utilizza l'erasure coding per la protezione dei dati**

Sia P la percentuale di operazioni S3 che vengono messe, dove 0 ≤ P ≤ 1 (quindi per un carico di lavoro PUT del 100%, P = 1 e per un carico DI lavoro GET del 100%, P = 0).

Sia K la dimensione media della somma dei nomi account S3, del bucket S3 e della chiave S3. Supponiamo che il nome dell'account S3 sia sempre my-s3-account (13 byte), che i bucket abbiano nomi a lunghezza fissa come /my/application/bucket-12345 (28 byte) e che gli oggetti abbiano chiavi a lunghezza fissa come 5733a5d7-f069-41ef-8fbd-13247494c69c (36 byte). Quindi K ha un valore di 90 (13+13+28+36).

Se è possibile determinare i valori per P e K, è possibile stimare il volume dei log delle applicazioni che il server syslog esterno dovrà gestire utilizzando le seguenti formule.

Application Log Rate =  $((3.2 \times P) + (1.3 \times (1 - P))) \times S3$  Operations Rate Application Log Average Size =  $(P \times (240 + (0.4 \times K))) + ((1 - P) \times (185 +$ (0.9 x K))) Bytes

Ad esempio, se il tuo grid è dimensionato per 1,000 operazioni S3 al secondo, il tuo carico di lavoro è pari al 50% e i tuoi nomi account S3, nomi bucket, E i nomi degli oggetti hanno una media di 90 byte, il server syslog esterno deve essere dimensionato per supportare 2,250 log delle applicazioni al secondo e dovrebbe essere in grado di ricevere e ricevere (e in genere memorizzare) i dati delle applicazioni a una velocità di 0.6 MB al secondo.

Per ulteriori informazioni sulla configurazione dei livelli dei messaggi di controllo e di un server syslog esterno, vedere quanto segue:

- [Configurare un server syslog esterno](#page-6-0)
- [Configurare i messaggi di audit e le destinazioni dei log](https://docs.netapp.com/it-it/storagegrid-116/monitor/configure-audit-messages.html)

# <span id="page-6-0"></span>**Configurare un server syslog esterno**

Se si desidera salvare registri di controllo, registri delle applicazioni e registri degli eventi di protezione in una posizione esterna alla griglia, utilizzare questa procedura per configurare un server syslog esterno.

#### **Di cosa hai bisogno**

- Hai effettuato l'accesso a Grid Manager utilizzando un [browser web supportato](https://docs.netapp.com/it-it/storagegrid-116/admin/web-browser-requirements.html).
- Si dispone delle autorizzazioni di accesso Maintenance o Root.
- Si dispone di un server syslog in grado di ricevere e memorizzare i file di log. Per ulteriori informazioni, vedere [Considerazioni sul server syslog esterno.](#page-2-1)
- Se si intende utilizzare TLS o RELP/TLS, si dispone delle certificazioni client e server corrette.

#### **A proposito di questa attività**

Se si desidera inviare le informazioni di controllo a un server syslog esterno, è necessario prima configurare il server esterno.

L'invio di informazioni di audit a un server syslog esterno consente di:

• Raccogliere e gestire in modo più efficiente le informazioni di audit come messaggi di audit, log delle

applicazioni ed eventi di sicurezza

• Riduci il traffico di rete sui nodi di amministrazione perché le informazioni di audit vengono trasferite direttamente dai vari nodi di storage al server syslog esterno, senza dover passare attraverso un nodo di amministrazione

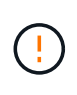

Quando i log vengono inviati a un server syslog esterno, i singoli log superiori a 8192 byte vengono troncati alla fine del messaggio per soddisfare le limitazioni comuni delle implementazioni esterne dei server syslog.

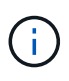

Per massimizzare le opzioni per il ripristino completo dei dati in caso di guasto del server syslog esterno, su ciascun nodo vengono mantenuti fino a 20 GB di registri locali dei record di controllo (localaudit.log).

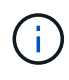

Se le opzioni di configurazione disponibili in questa procedura non sono sufficientemente flessibili per soddisfare i requisiti, è possibile applicare ulteriori opzioni di configurazione utilizzando l'API privata audit-destinations endpoint. Ad esempio, è possibile utilizzare diversi server syslog per diversi gruppi di nodi.

## **Accedere alla configurazione guidata del server syslog**

#### **Fasi**

1. Selezionare **CONFIGURATION Monitoring Audit and syslog server**.

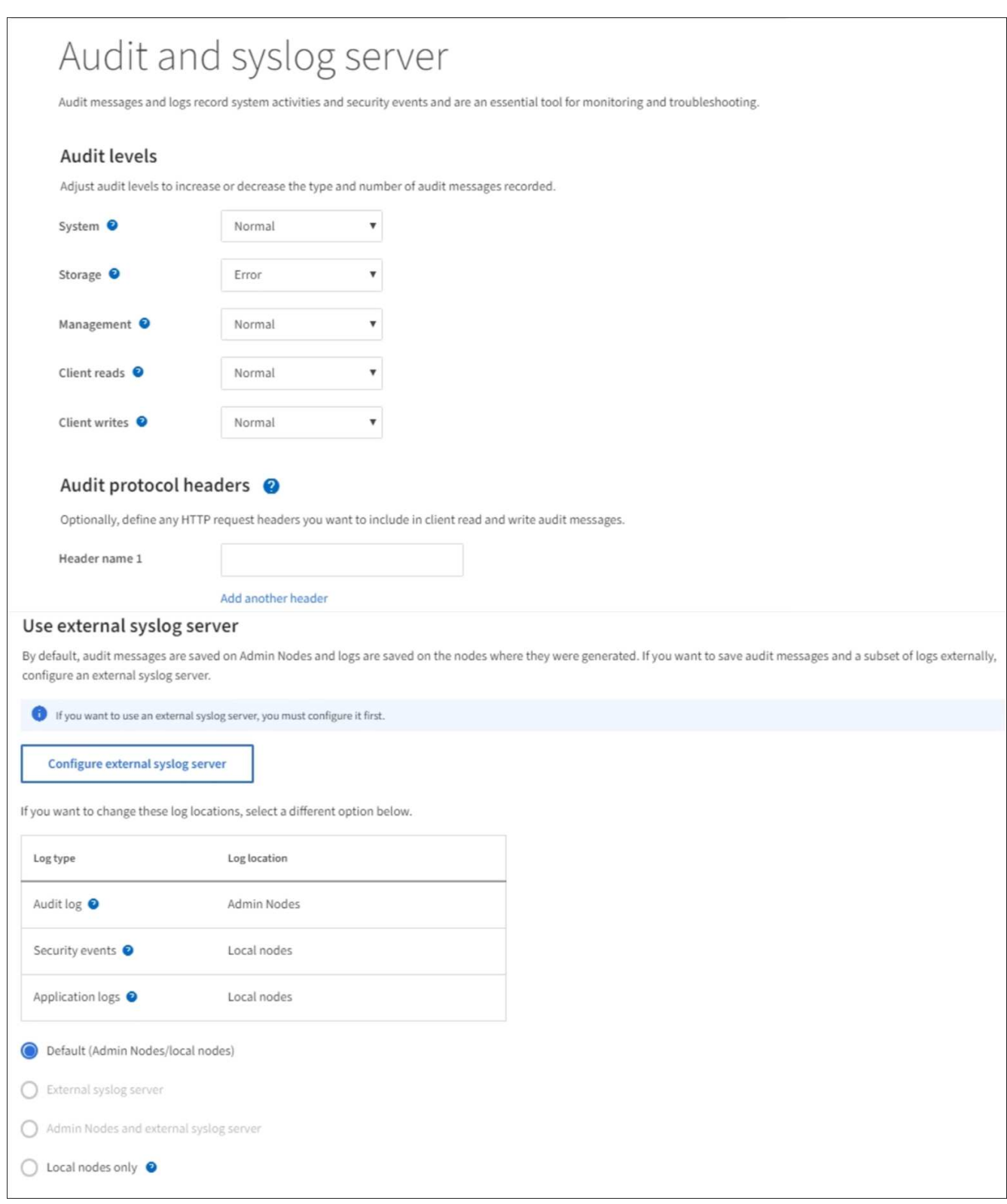

2. Dalla pagina Audit and syslog server (controllo e server syslog), selezionare **Configure external syslog server** (Configura server syslog esterno Se in precedenza è stato configurato un server syslog esterno, selezionare **Edit external syslog server** (Modifica server syslog esterno).

**Inserire le informazioni syslog**

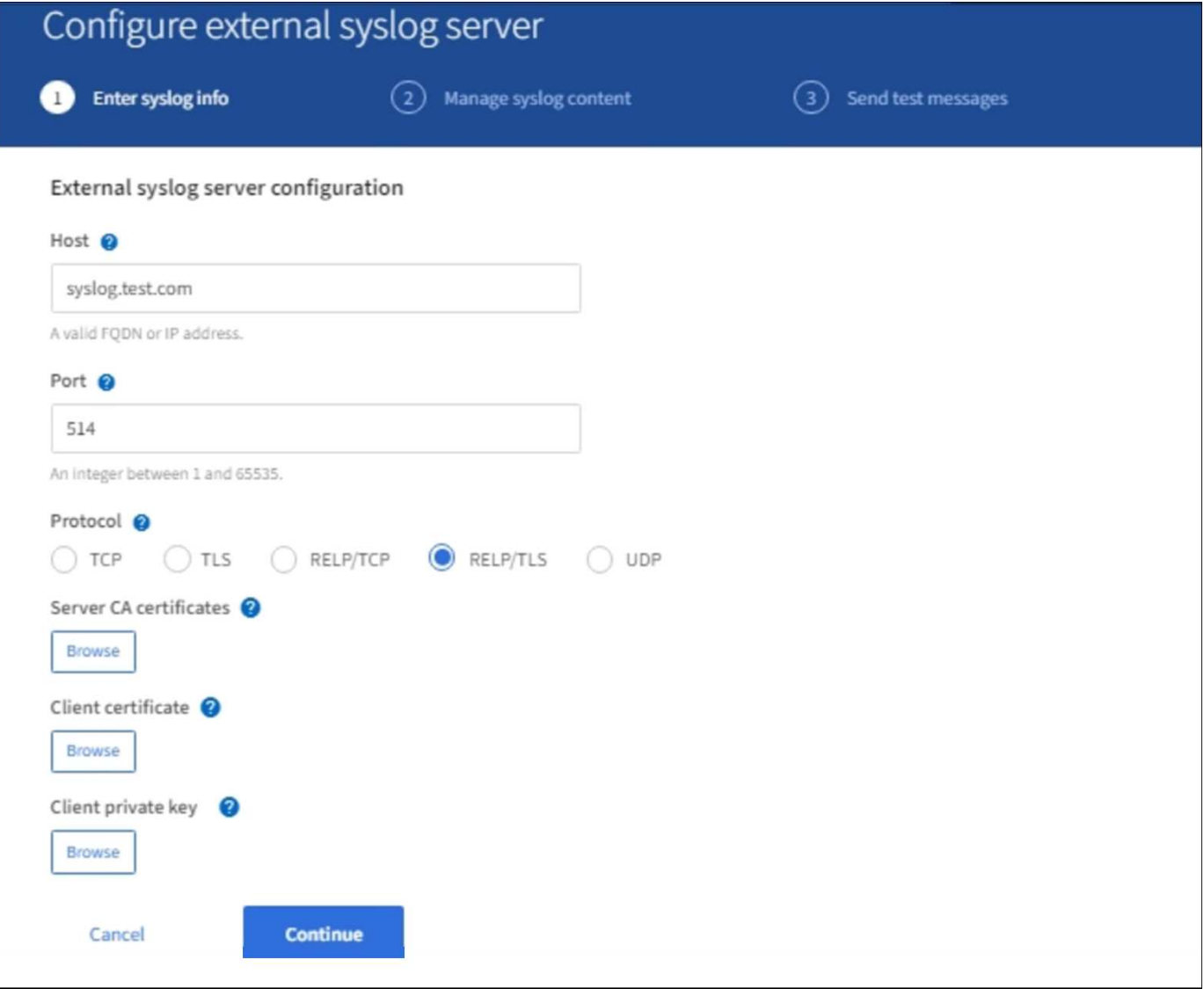

- 1. Inserire un nome di dominio completo valido o un indirizzo IPv4 o IPv6 per il server syslog esterno nel campo **host**.
- 2. Inserire la porta di destinazione sul server syslog esterno (deve essere un numero intero compreso tra 1 e 65535). La porta predefinita è 514.
- 3. Selezionare il protocollo utilizzato per inviare le informazioni di audit al server syslog esterno.

Si consiglia TLS o RELP/TLS. Per utilizzare una di queste opzioni, è necessario caricare un certificato del server.

L'utilizzo dei certificati consente di proteggere le connessioni tra la griglia e il server syslog esterno. Per ulteriori informazioni, vedere [Utilizzare i certificati di sicurezza StorageGRID.](https://docs.netapp.com/it-it/storagegrid-116/admin/using-storagegrid-security-certificates.html)

Tutte le opzioni del protocollo richiedono il supporto e la configurazione del server syslog esterno. È necessario scegliere un'opzione compatibile con il server syslog esterno.

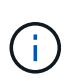

Il protocollo RELP (Reliable Event Logging Protocol) estende le funzionalità del protocollo syslog per fornire un'erogazione affidabile dei messaggi di evento. L'utilizzo di RELP può contribuire a prevenire la perdita di informazioni di controllo nel caso in cui il server syslog esterno debba essere riavviato.

- 4. Selezionare **continua**.
- 5. se si seleziona **TLS** o **RELP/TLS**, caricare i seguenti certificati:
	- **Certificati CA del server**: Uno o più certificati CA attendibili per la verifica del server syslog esterno (con codifica PEM). Se omesso, verrà utilizzato il certificato Grid CA predefinito. Il file caricato qui potrebbe essere un bundle CA.
	- **Certificato client**: Certificato client per l'autenticazione al server syslog esterno (in codifica PEM).
	- **Chiave privata del client**: Chiave privata per il certificato del client (in codifica PEM).

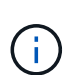

Se si utilizza un certificato client, è necessario utilizzare anche una chiave privata client. Se si fornisce una chiave privata crittografata, è necessario fornire anche la passphrase. L'utilizzo di una chiave privata crittografata non offre alcun vantaggio significativo in termini di sicurezza, in quanto è necessario memorizzare la chiave e la passphrase; per semplicità, si consiglia di utilizzare una chiave privata non crittografata, se disponibile.

- i. Selezionare **Sfoglia** per il certificato o la chiave che si desidera utilizzare.
- ii. Selezionare il file di certificato o il file delle chiavi.
- iii. Selezionare **Open** per caricare il file.

Accanto al nome del certificato o del file della chiave viene visualizzato un segno di spunta verde che indica che il caricamento è stato eseguito correttamente.

6. Selezionare **continua**.

**Gestire il contenuto syslog**

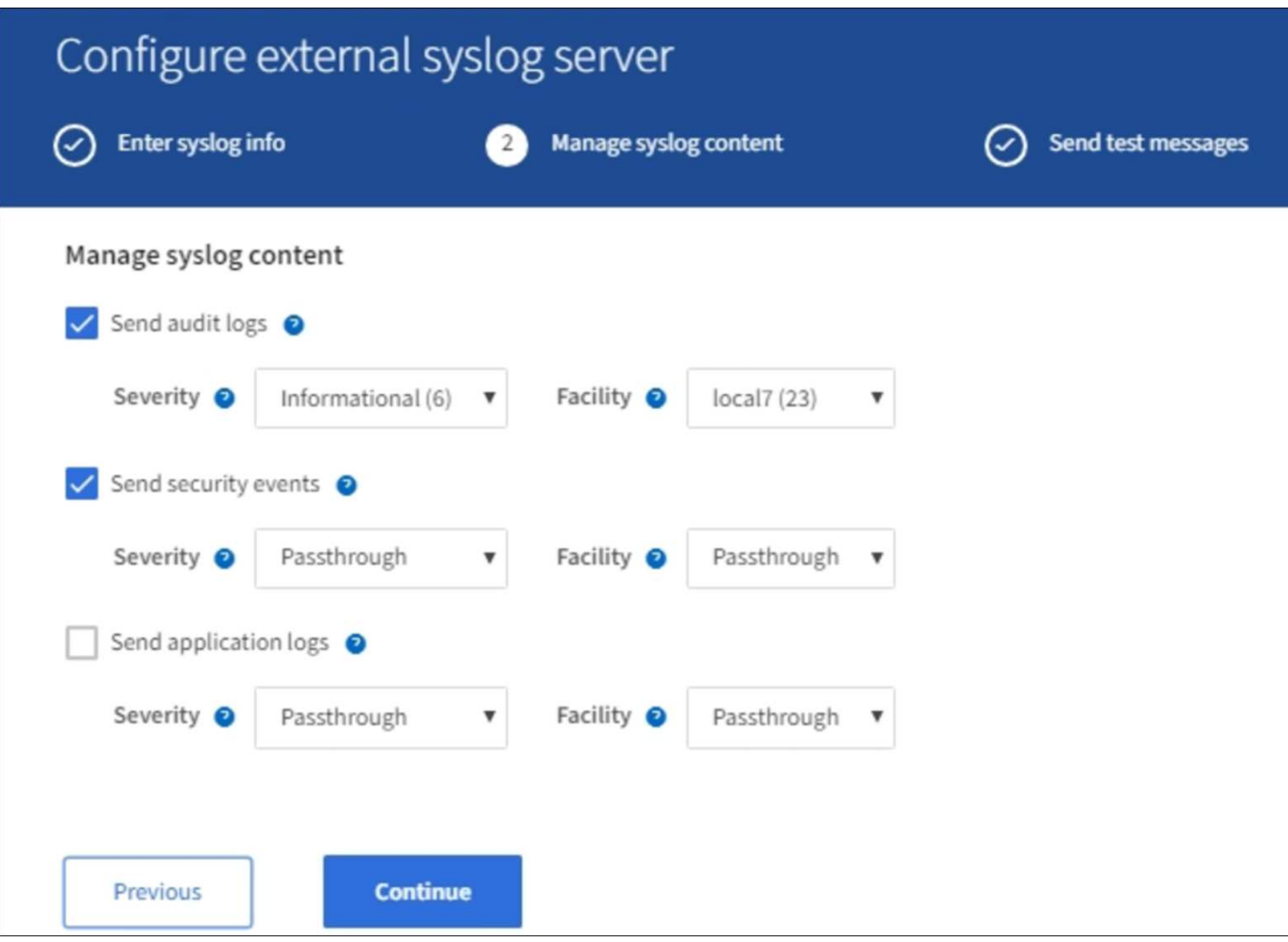

- 1. Selezionare ciascun tipo di informazioni di controllo che si desidera inviare al server syslog esterno.
	- **Invia log di audit**: Eventi StorageGRID e attività di sistema
	- **Send Security events**: Eventi di sicurezza come quando un utente non autorizzato tenta di accedere o un utente accede come root
	- **Send application logs**: File di log utili per la risoluzione dei problemi, tra cui:
		- bycast-err.log
		- bycast.log
		- jaeger.log
		- nms.log (solo nodi di amministrazione)
		- prometheus.log
		- raft.log
		- hagroups.log
- 2. Utilizzare i menu a discesa per selezionare la severità e la struttura (tipo di messaggio) per la categoria di informazioni di audit che si desidera inviare.

Se si seleziona **Passthrough** per severità e struttura, le informazioni inviate al server syslog remoto riceveranno lo stesso livello di severità e struttura di cui hanno fatto l'accesso locale al nodo. L'impostazione della struttura e della severità consente di aggregare i registri in modi personalizzabili per semplificare l'analisi.

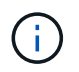

Per ulteriori informazioni sui registri del software StorageGRID, vedere [Log del software](https://docs.netapp.com/it-it/storagegrid-116/monitor/storagegrid-software-logs.html) [StorageGRID](https://docs.netapp.com/it-it/storagegrid-116/monitor/storagegrid-software-logs.html).

a. Per **severità**, selezionare **Passthrough** se si desidera che ogni messaggio inviato al syslog esterno abbia lo stesso valore di severità del syslog locale.

Per i registri di controllo, se si seleziona **Passthrough**, la severità è 'info'.

Per gli eventi di sicurezza, se si seleziona **Passthrough**, i valori di severità vengono generati dalla distribuzione linux sui nodi.

Per i registri delle applicazioni, se si seleziona **Passthrough**, le severità variano tra 'info' e 'notice', a seconda del problema. Ad esempio, l'aggiunta di un server NTP e la configurazione di un gruppo ha danno come valore "info", mentre l'interruzione intenzionale del servizio ssm o rsm dà come valore "notice".

b. Se non si desidera utilizzare il valore passthrough, selezionare un valore di severità compreso tra 0 e 7.

Il valore selezionato verrà applicato a tutti i messaggi di questo tipo. Le informazioni relative ai diversi gradi di severità andranno perse quando si sceglie di eseguire l'override della severità con un valore fisso.

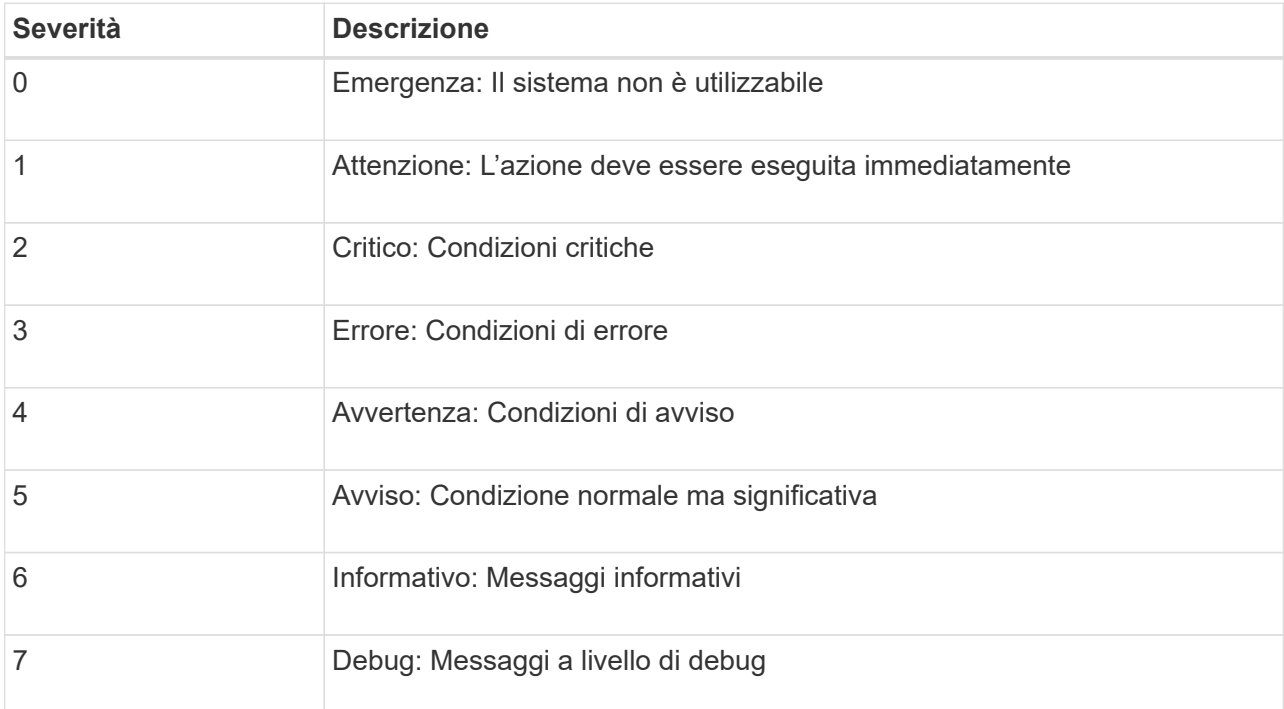

c. Per **Facility**, selezionare **Passthrough** se si desidera che ogni messaggio inviato al syslog esterno abbia lo stesso valore di Facility come nel syslog locale.

Per i registri di controllo, se si seleziona **Passthrough**, la struttura inviata al server syslog esterno sarà 'local7'.

Per gli eventi di sicurezza, se si seleziona **Passthrough**, i valori della struttura vengono generati dalla distribuzione linux sui nodi.

Per i log delle applicazioni, se si seleziona **Passthrough**, i log delle applicazioni inviati al server syslog

esterno hanno i seguenti valori di struttura:

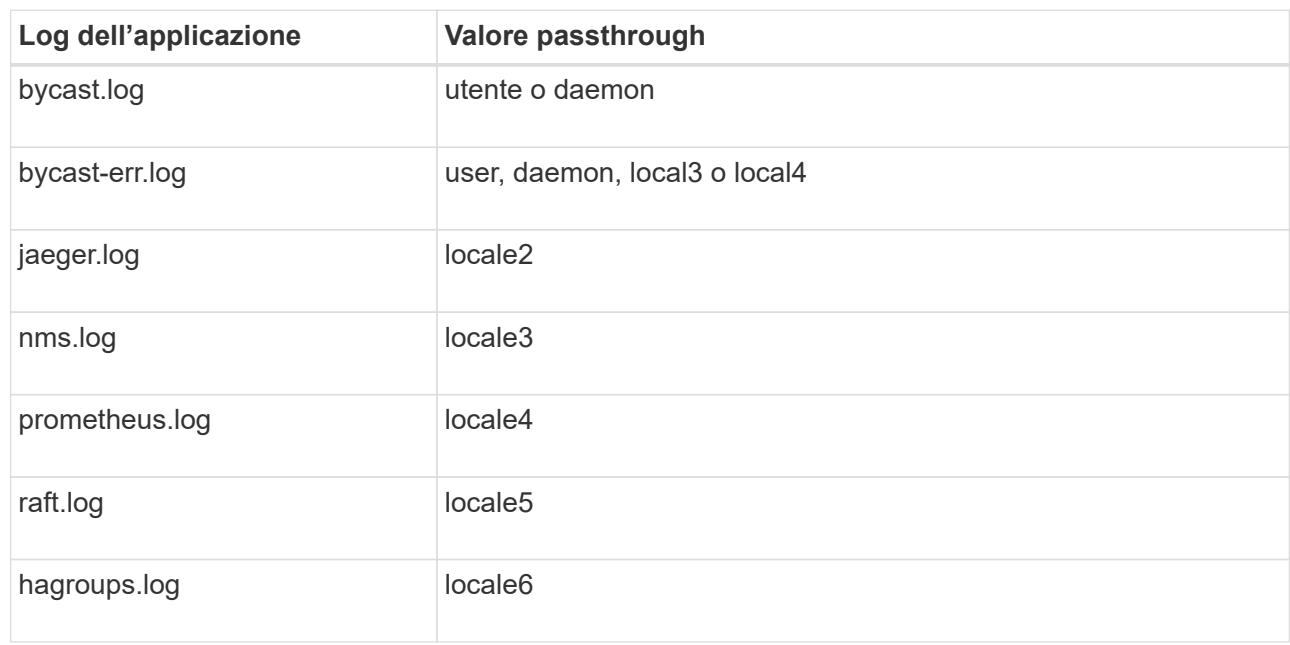

d. Se non si desidera utilizzare il valore passthrough, selezionare il valore della struttura compreso tra 0 e 23.

Il valore selezionato verrà applicato a tutti i messaggi di questo tipo. Le informazioni relative alle diverse strutture andranno perse quando si sceglie di eseguire l'override della struttura con un valore fisso.

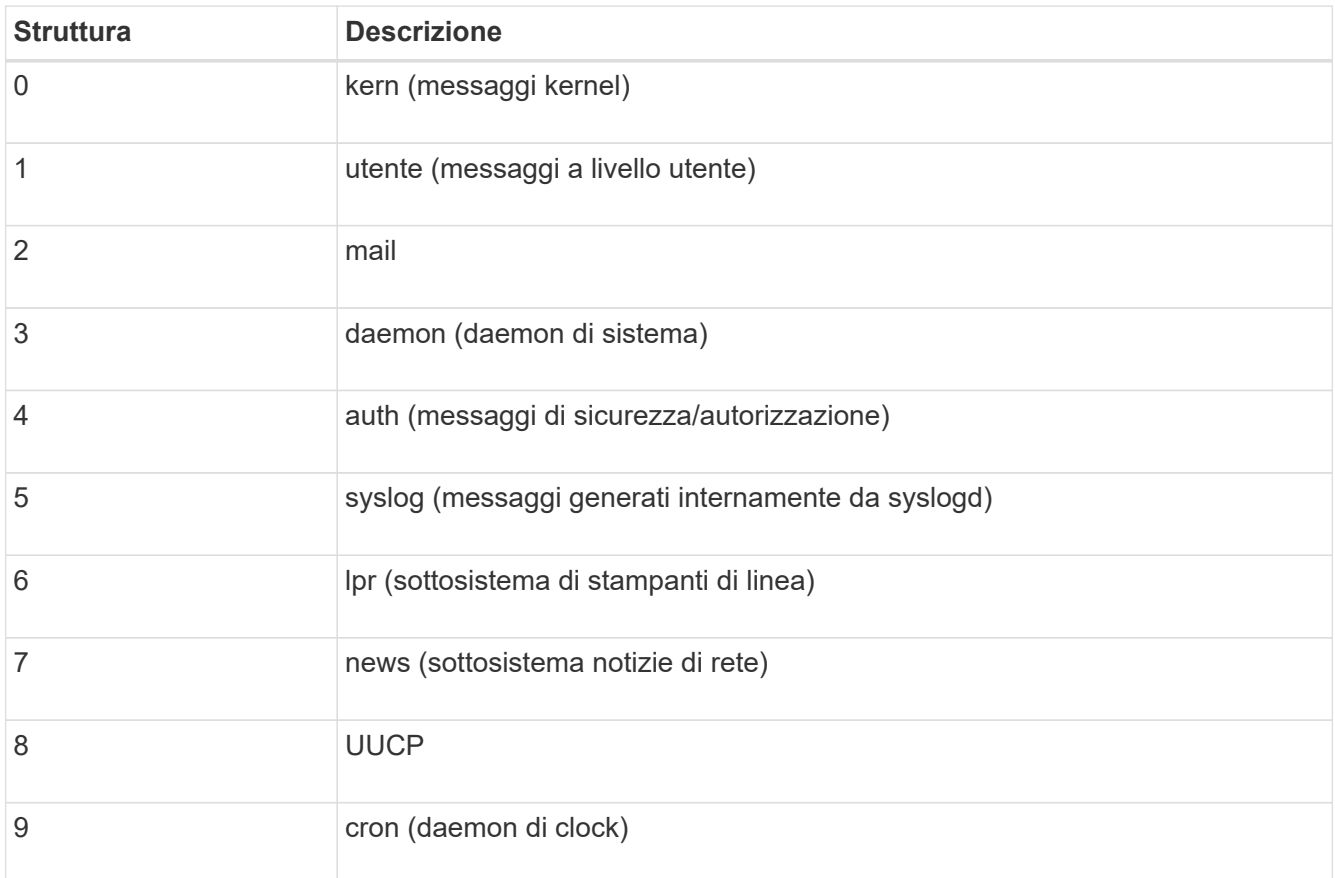

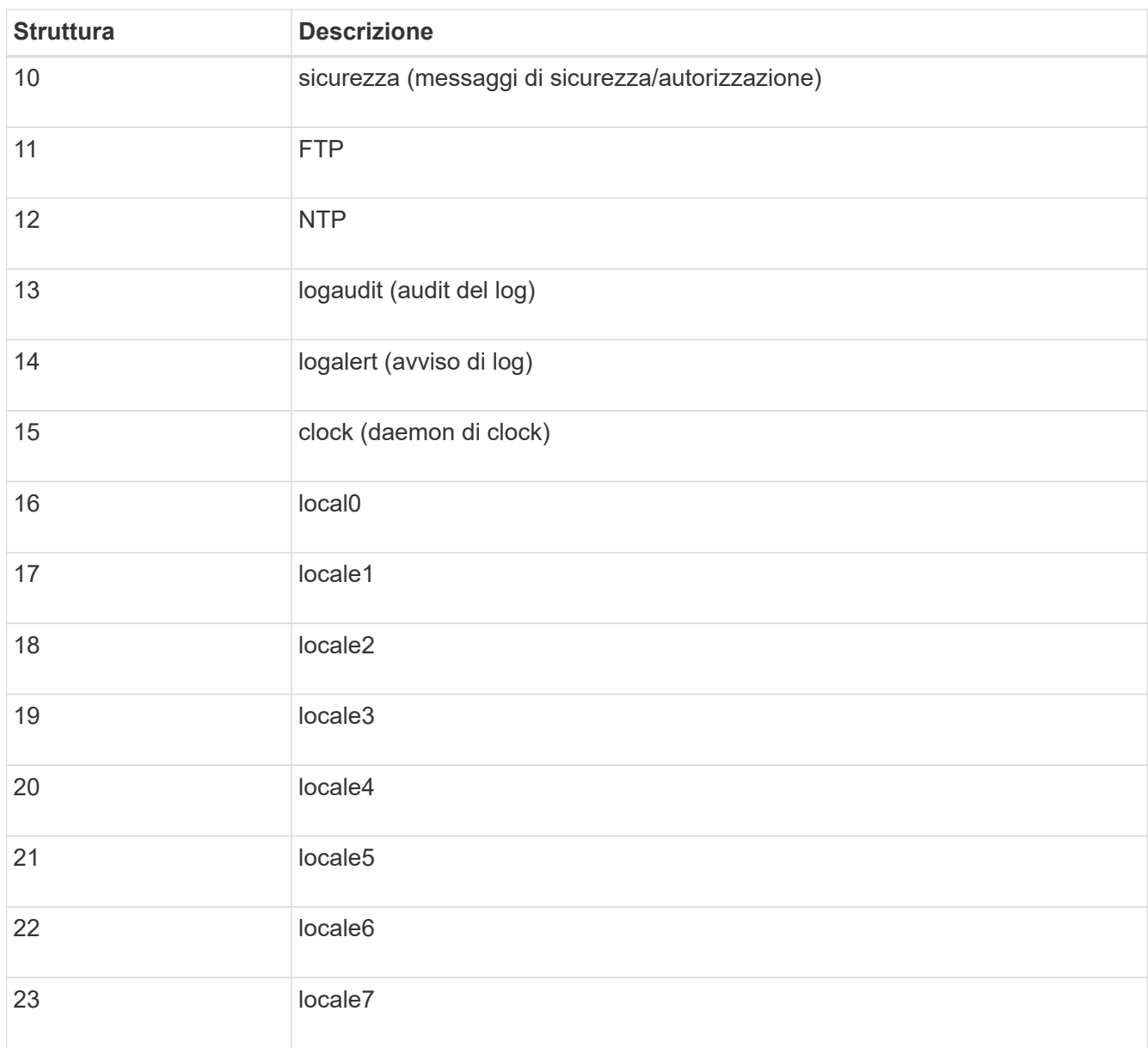

### 3. Selezionare **continua**.

**Inviare messaggi di test**

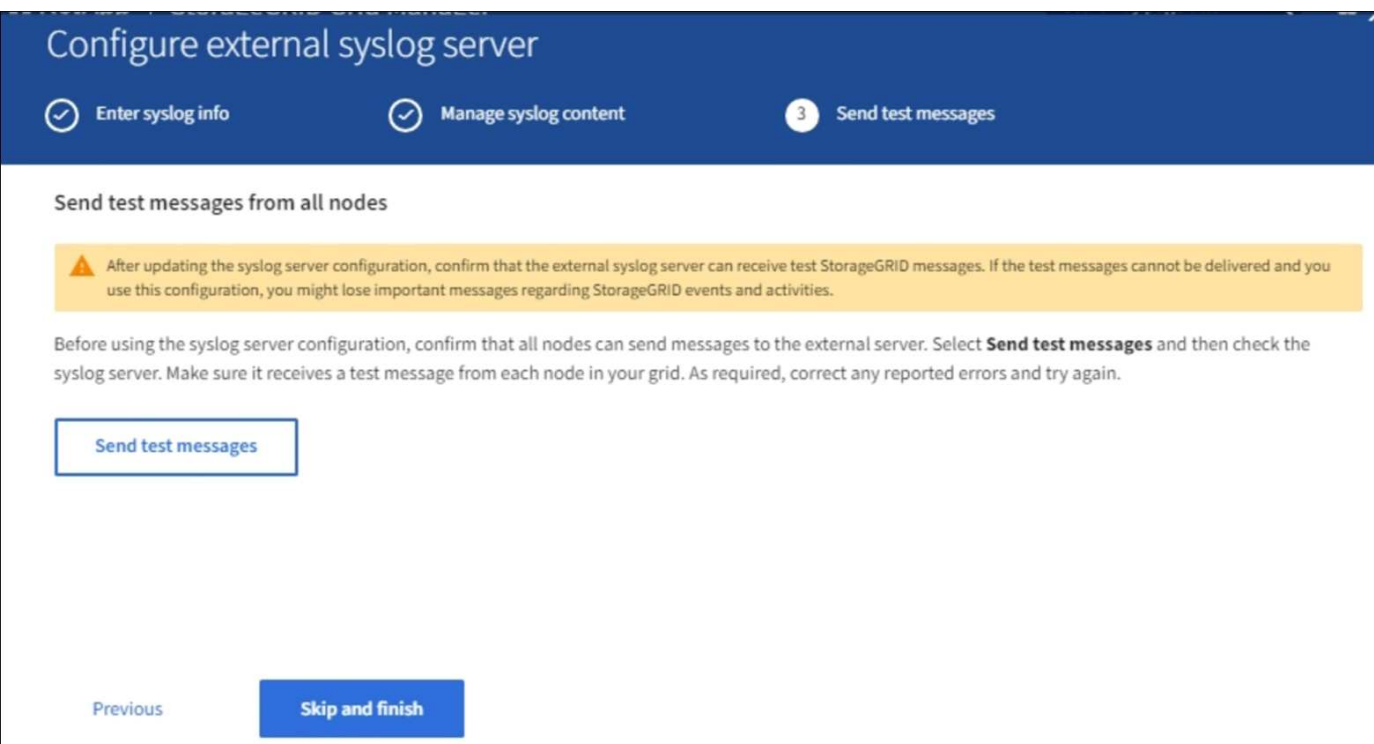

Prima di iniziare a utilizzare un server syslog esterno, è necessario richiedere a tutti i nodi della griglia di inviare messaggi di test al server syslog esterno. È necessario utilizzare questi messaggi di test per convalidare l'intera infrastruttura di raccolta dei log prima di inviare i dati al server syslog esterno.

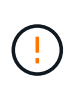

Non utilizzare la configurazione del server syslog esterno fino a quando non si conferma che il server syslog esterno ha ricevuto un messaggio di test da ciascun nodo della griglia e che il messaggio è stato elaborato come previsto.

1. Se non si desidera inviare messaggi di test e si è certi che il server syslog esterno sia configurato correttamente e possa ricevere informazioni di controllo da tutti i nodi della griglia, selezionare **Ignora e termina**.

Viene visualizzato un banner verde per indicare che la configurazione è stata salvata correttamente.

2. In caso contrario, selezionare **Invia messaggi di prova**.

I risultati del test vengono visualizzati continuamente sulla pagina fino a quando non si interrompe il test. Mentre il test è in corso, i messaggi di controllo continuano a essere inviati alle destinazioni precedentemente configurate.

- 3. Se si ricevono errori, correggerli e selezionare di nuovo **Invia messaggi di prova**. Vedere [Risoluzione dei](https://docs.netapp.com/it-it/storagegrid-116/monitor/troubleshooting-syslog-server.html) [problemi relativi al server syslog esterno](https://docs.netapp.com/it-it/storagegrid-116/monitor/troubleshooting-syslog-server.html) per risolvere eventuali errori.
- 4. Attendere che venga visualizzato un banner verde che indica che tutti i nodi hanno superato il test.
- 5. Controllare il server syslog per determinare se i messaggi di test vengono ricevuti ed elaborati come previsto.

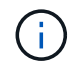

Se si utilizza UDP, controllare l'intera infrastruttura di raccolta dei log. Il protocollo UDP non consente un rilevamento degli errori rigoroso come gli altri protocolli.

6. Selezionare **Stop and Finish** (Interrompi e termina).

Viene nuovamente visualizzata la pagina **Audit and syslog server**. Viene visualizzato un banner verde che informa che la configurazione del server syslog è stata salvata correttamente.

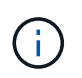

Le informazioni di controllo di StorageGRID non vengono inviate al server syslog esterno fino a quando non si seleziona una destinazione che includa il server syslog esterno.

## **Selezionare le destinazioni delle informazioni di audit**

È possibile specificare dove inviare i registri degli eventi di protezione, i registri delle applicazioni e i registri dei messaggi di controllo.

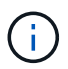

Per ulteriori informazioni sui registri del software StorageGRID, vedere [Log del software](https://docs.netapp.com/it-it/storagegrid-116/monitor/storagegrid-software-logs.html) [StorageGRID](https://docs.netapp.com/it-it/storagegrid-116/monitor/storagegrid-software-logs.html).

1. Nella pagina Audit and syslog server, selezionare la destinazione per le informazioni di audit dalle opzioni elencate:

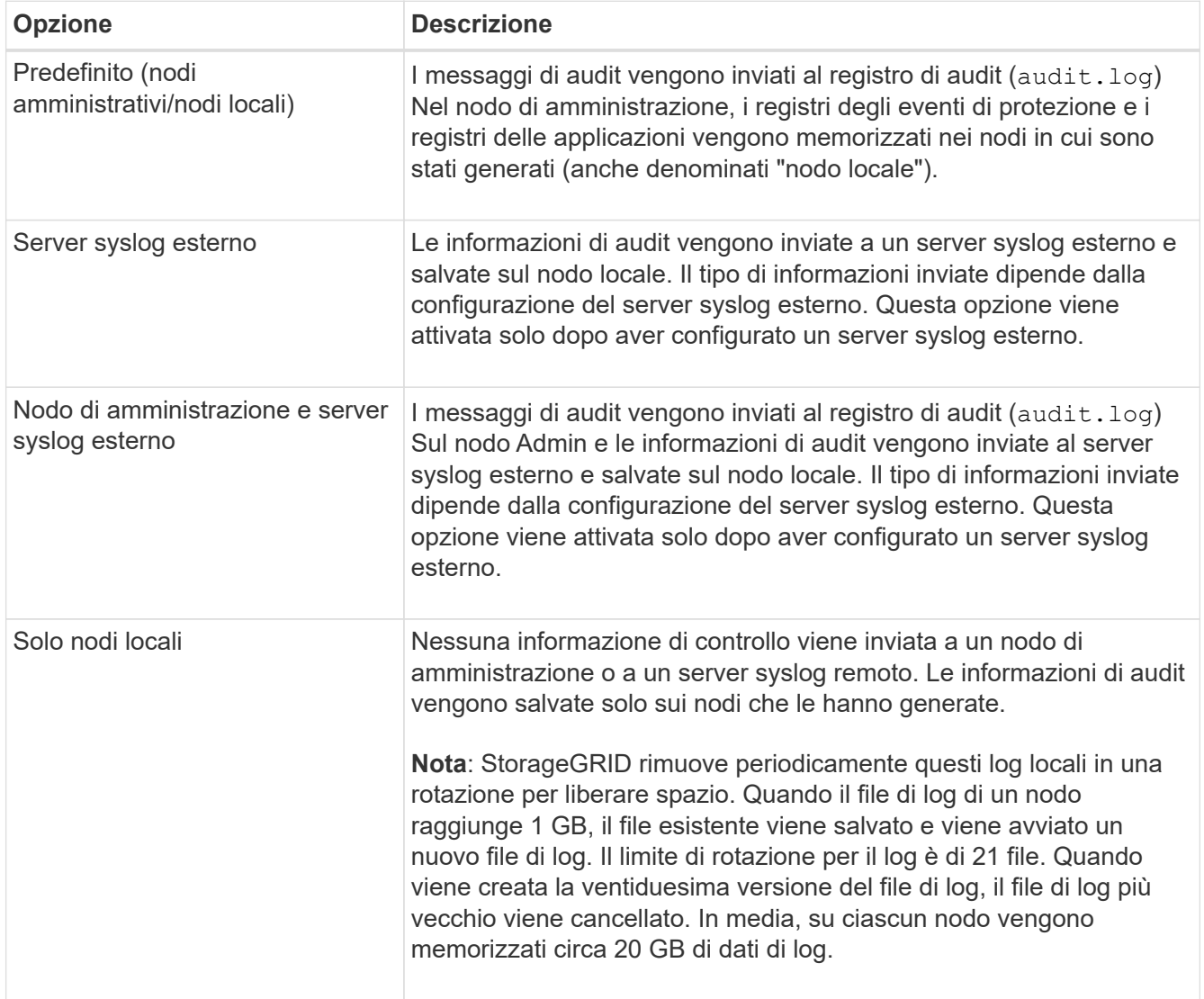

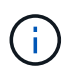

Le informazioni di audit generate su ogni nodo locale sono memorizzate in /var/local/log/localaudit.log

- 1. Selezionare **Salva**. Quindi, selezionare OK per accettare la modifica alla destinazione del registro.
- 2. Se si seleziona **External syslog server** o **Admin Node and external syslog server** come destinazione per le informazioni di controllo, viene visualizzato un ulteriore avviso. Esaminare il testo dell'avviso.

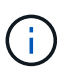

È necessario confermare che il server syslog esterno possa ricevere messaggi StorageGRID di prova.

1. Confermare che si desidera modificare la destinazione per le informazioni di controllo selezionando **OK**.

Viene visualizzato un banner verde che informa che la configurazione dell'audit è stata salvata correttamente.

I nuovi registri vengono inviati alle destinazioni selezionate. I registri esistenti rimangono nella posizione corrente.

#### **Informazioni correlate**

[Panoramica dei messaggi di audit](https://docs.netapp.com/it-it/storagegrid-116/audit/index.html)

[Configurare i messaggi di audit e le destinazioni dei log](https://docs.netapp.com/it-it/storagegrid-116/monitor/configure-audit-messages.html)

[Messaggi di audit del sistema](https://docs.netapp.com/it-it/storagegrid-116/audit/system-audit-messages.html)

[Messaggi di audit dello storage a oggetti](https://docs.netapp.com/it-it/storagegrid-116/audit/object-storage-audit-messages.html)

[Messaggio di audit della gestione](https://docs.netapp.com/it-it/storagegrid-116/audit/management-audit-message.html)

[Messaggi di audit in lettura del client](https://docs.netapp.com/it-it/storagegrid-116/audit/client-read-audit-messages.html)

[Amministrare StorageGRID](https://docs.netapp.com/it-it/storagegrid-116/admin/index.html)

#### **Informazioni sul copyright**

Copyright © 2024 NetApp, Inc. Tutti i diritti riservati. Stampato negli Stati Uniti d'America. Nessuna porzione di questo documento soggetta a copyright può essere riprodotta in qualsiasi formato o mezzo (grafico, elettronico o meccanico, inclusi fotocopie, registrazione, nastri o storage in un sistema elettronico) senza previo consenso scritto da parte del detentore del copyright.

Il software derivato dal materiale sottoposto a copyright di NetApp è soggetto alla seguente licenza e dichiarazione di non responsabilità:

IL PRESENTE SOFTWARE VIENE FORNITO DA NETAPP "COSÌ COM'È" E SENZA QUALSIVOGLIA TIPO DI GARANZIA IMPLICITA O ESPRESSA FRA CUI, A TITOLO ESEMPLIFICATIVO E NON ESAUSTIVO, GARANZIE IMPLICITE DI COMMERCIABILITÀ E IDONEITÀ PER UNO SCOPO SPECIFICO, CHE VENGONO DECLINATE DAL PRESENTE DOCUMENTO. NETAPP NON VERRÀ CONSIDERATA RESPONSABILE IN ALCUN CASO PER QUALSIVOGLIA DANNO DIRETTO, INDIRETTO, ACCIDENTALE, SPECIALE, ESEMPLARE E CONSEQUENZIALE (COMPRESI, A TITOLO ESEMPLIFICATIVO E NON ESAUSTIVO, PROCUREMENT O SOSTITUZIONE DI MERCI O SERVIZI, IMPOSSIBILITÀ DI UTILIZZO O PERDITA DI DATI O PROFITTI OPPURE INTERRUZIONE DELL'ATTIVITÀ AZIENDALE) CAUSATO IN QUALSIVOGLIA MODO O IN RELAZIONE A QUALUNQUE TEORIA DI RESPONSABILITÀ, SIA ESSA CONTRATTUALE, RIGOROSA O DOVUTA A INSOLVENZA (COMPRESA LA NEGLIGENZA O ALTRO) INSORTA IN QUALSIASI MODO ATTRAVERSO L'UTILIZZO DEL PRESENTE SOFTWARE ANCHE IN PRESENZA DI UN PREAVVISO CIRCA L'EVENTUALITÀ DI QUESTO TIPO DI DANNI.

NetApp si riserva il diritto di modificare in qualsiasi momento qualunque prodotto descritto nel presente documento senza fornire alcun preavviso. NetApp non si assume alcuna responsabilità circa l'utilizzo dei prodotti o materiali descritti nel presente documento, con l'eccezione di quanto concordato espressamente e per iscritto da NetApp. L'utilizzo o l'acquisto del presente prodotto non comporta il rilascio di una licenza nell'ambito di un qualche diritto di brevetto, marchio commerciale o altro diritto di proprietà intellettuale di NetApp.

Il prodotto descritto in questa guida può essere protetto da uno o più brevetti degli Stati Uniti, esteri o in attesa di approvazione.

LEGENDA PER I DIRITTI SOTTOPOSTI A LIMITAZIONE: l'utilizzo, la duplicazione o la divulgazione da parte degli enti governativi sono soggetti alle limitazioni indicate nel sottoparagrafo (b)(3) della clausola Rights in Technical Data and Computer Software del DFARS 252.227-7013 (FEB 2014) e FAR 52.227-19 (DIC 2007).

I dati contenuti nel presente documento riguardano un articolo commerciale (secondo la definizione data in FAR 2.101) e sono di proprietà di NetApp, Inc. Tutti i dati tecnici e il software NetApp forniti secondo i termini del presente Contratto sono articoli aventi natura commerciale, sviluppati con finanziamenti esclusivamente privati. Il governo statunitense ha una licenza irrevocabile limitata, non esclusiva, non trasferibile, non cedibile, mondiale, per l'utilizzo dei Dati esclusivamente in connessione con e a supporto di un contratto governativo statunitense in base al quale i Dati sono distribuiti. Con la sola esclusione di quanto indicato nel presente documento, i Dati non possono essere utilizzati, divulgati, riprodotti, modificati, visualizzati o mostrati senza la previa approvazione scritta di NetApp, Inc. I diritti di licenza del governo degli Stati Uniti per il Dipartimento della Difesa sono limitati ai diritti identificati nella clausola DFARS 252.227-7015(b) (FEB 2014).

#### **Informazioni sul marchio commerciale**

NETAPP, il logo NETAPP e i marchi elencati alla pagina<http://www.netapp.com/TM> sono marchi di NetApp, Inc. Gli altri nomi di aziende e prodotti potrebbero essere marchi dei rispettivi proprietari.